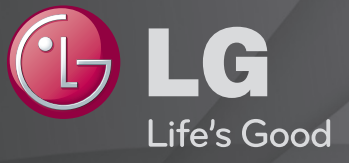

### Használati útmutató

Ez egy, a tévére telepített 「Használati útmutató」.

A használati útmutató tartalma előzetes értesítés nélkül megváltozhat, a minőség javítása érdekében.

# ❐ Kedvenc programok beállításához

### $SETTINGS \Rightarrow BEÁLLÍTÁS \rightarrow Pr$ . szerk.

- 1 Nyomja meg a Q.MENU gombot a Programszerkesztés képernyőn és válassza a Kedvenc Csoport lehetőséget.
- 2 Válassza ki a kívánt programot.
- 3 Nyomja meg a FAV gombot. A kiválasztott program mentése megtörténik a kedvencek közé.

## ❐ Kedvencek használatához

Nyomja meg a FAV gombot.

Megjelenik a kedvencek listája. A Kedvenc lista A-D lehetőségei közül válassza ki az előre beállított kedvenc programot.

# ❐ Automatikus programbeállítás

### SETTINGS ➾ BEÁLLÍTÁS ➙ Automatikus hangolás

Automatikus programhangolás.

- 1 Válassza ki az országot, ahol a TV-készüléket használja. A programbeállítások a kiválasztott országnak megfelelően változnak.
- 2 Az Automatikus hangolás funkció elindítása
- 3 A funkció lehetővé teszi egy kívánt bemeneti forrás kiválasztását.
- 4 Állítsa be az Automatikus hangolás funkciót a képernyőn megjelenő utasítások alapján.
- ✎ Ha a bemeneti forrás nem csatlakozik megfelelően, előfordulhat, hogy a programregisztráció nem működik.
- ✎ Az Automatikus hangolás funkció csak az éppen sugárzott programokat érzékeli.
- ✎ Ha a Rendszer zárolása funkció aktív, egy előugró ablak jelenik meg és kéri a jelszót.

#### $\Box$  A Digitális kábeltelevízió beállítási lehetőségei

Egy program keresése TELJES beállításban hosszú időt vehet igénybe. A következő értékek szükségesek az elérhető csatornák gyors és hibátlan keresésének érdekében. A leggyakrabban használt értékek "alapértelmezettként" vannak megadva.

- Frekvencia: adja meg a felhasználó által meghatározott frekvenciát.
- Jelátviteli sebesség: írja be a felhasználó által meghatározott jelátviteli sebességet (jelátviteli sebesség: az a sebesség, melynek használatával egy eszköz, például egy modem jeleket küld a csatornának).
- Moduláció: írja be a felhasználó által meghatározott modulációt. (Moduláció: az audio- vagy videojelek feltöltése a vivőfrekvenciára).
- Hálózati azonosító: minden felhasználóhoz egyedi azonosító van hozzárendelve.
- Induló frekvencia : Adja meg a kívánt frekvenciatartomány kezdeti értékét.
- Záró frekvencia : Adja meg a kívánt frekvenciatartomány végső értékét.

# ❐ Digitális kábeltelevízió beállítása

### SETTINGS ➾ BEÁLLÍTÁS ➙ Digitális kábeltelevízió beállítása

#### [Csak kábel módban]

Ha az Automatikus csatornafrissítés beállítása Be, akkor frissítheti az összes frissíthető csatorna információit, beleértve az éppen nézett csatornát is. Ha az Automatikus csatornafrissítés beállítása Ki, akkor csak az éppen nézett csatorna információit frissítheti.

- ✎ A Szolgáltatáskezelő menüpontban választható lehetőségek száma az adott országban működő szolgáltatáskezelők számától függ.
- ✎ Ha a támogatott szolgáltatáskezelők száma minden országban 1, ez a funkció inaktív.
- ✎ A Digitális kábeltelevízió beállítása lehetőség nem választható, ha a szolgáltatáskezelő beállítása "Ziggo".

# ❐ A Kézi hangolás funkció használata SETTINGS → BEÁLLÍTÁS → Kézi hangolás

A programok kézi hangolása és az eredmény elmentése.

Digitális sugárzás esetén a jelerősség és a jel minősége ellenőrizhető.

Analóg műsor sugárzása esetén megadható az állomás neve, illetve finomhangolást is végezhet. A finomhangolásra általában csak gyenge vétel miatt lehet szükség.

### ❐ Programhelyek rendezése

### SETTINGS ➾ BEÁLLÍTÁS ➙ Programhely rendezés

Az elmentett programok rendezése.

A kiválasztott program beállítása kedvenc programként, a program zárolása/ megnyitása, a program átugrása stb.

#### Nyomja meg a TEXT gombot.

#### [országonként eltérő]

A Teletext a TV-állomás által nyújtott ingyenes szolgáltatás, amely szövegalapú információkat kínál a TV-programokról, hírekről és az időjárásról.

A TV teletextdekódere támogatja a SIMPLE, TOP és a FASTEXT rendszereket.

- Szín gomb: Az előző vagy a következő oldal kiválasztásához.
- Szám gomb: Megadja a kívánt oldalszámot.
- P $\triangle$ : Az előző vagy a következő oldal kiválasztásához.

# ❐ Speciális Teletext funkció

Nyomja meg a T. OPT gombot.

Válassza a Szöveg opció menüt.

- $\Box$  Index : Válassza ki az egyes index oldalakat.
- $\equiv$  Idő : Egy TV-program megtekintése közben válassza ki ezt a menüt. ekkor az aktuális idő megjelenik a képernyő jobb felső sarkában.
- 国 Tart : Leállítia a 2 vagy annál több aloldalból álló teletext oldalak esetén működő automatikus lapváltást.
- E? Felfed : A rejtett információk, például feladványok vagy kirakók megfejtésének felfedéséhez válassza ezt a menüt.
- EX Frissítés: Új teletext oldal betöltése közben megjeleníti a képernyőn a TV-képet.
- Nyely [Csak digitális módban] : Beállítia a Teletext nyelvét.

#### Nyomja meg a TEXT gombot.

#### [Csak az Egyesült Királyság/Írország területén]

A TV-készülék hozzáférést biztosít a digitális teletext szolgáltatáshoz, amely szöveg- és képmegjelenítési képessége sokkal jobb a régi analóg teletexténél. A digitális teletext elérése speciális digitális teletext szolgáltatásokon és az adott, digitális teletextet sugárzó szolgáltatásokon keresztül történhet.

### □ Teletext a digitális szolgáltatás keretében

- Nyomja meg a numerikus vagy P ↓ gombot olyan egyedi szolgáltatások kiválasztásához, amelyek digitális teletextet nyújtanak.
- 2 Kövesse a digitális teletexten megjelenő utasításokat, majd a TEXT, OK, Navigáció, Piros, Zöld, Sárga, Kék vagy SZÁM stb. gombok megnyomásával lépjen a következőre.
- 3 Nyomja meg a számot vagy a  $P \left\{ \right\}$  gombot egy másik digitális teletext szolgáltatás kiválasztásához.

#### □ Teletext a digitális szolgáltatásban

- Nyomja meg a numerikus vagy P ↓ gombot olyan egyedi szolgáltatások kiválasztásához, amelyek digitális teletextet nyújtanak.
- 2 Nyomja meg a TEXT vagy a szín gombot a teletext bekapcsolásához.
- 3 Kövesse a digitális teletexten megjelenő utasításokat, majd az OK, Navigáció, Piros, Zöld, Sárga, Kék vagy SZÁM stb. gombok megnyomásával lépjen a következőre.
- 4 Nyomja meg a TEXT vagy a szín gombot a digitális teletext kikapcsolásához és a TV-nézéshez.

### SETTINGS ⇒ OPCIÓ → Data Service

[Országfüggő]

Ez a funkció lehetővé teszi, hogy a felhasználók válasszanak az MHEG (Digitális Teletext) és a Teletext között, amennyiben mindkettő egyszerre rendelkezésre áll.

Ha csak az egyik érhető el, akkor vagy az MHEG vagy a Teletext áll rendelkezésre a beállítástól függetlenül.

### SETTINGS → BEÁLLÍTÁS → CI-adatok

- Ez a funkció bizonyos titkosított szolgáltatások megtekintését is lehetővé teszi (díjköteles szolgáltatások).
- Amennyiben eltávolítja a CI-modult, a díjköteles szolgáltatások nem állnak rendelkezésre.
- A CI (Common Interface) funkciók elérhetősége az adott ország sugárzási feltételeitől függően változhat.
- Ha a modult beilleszti a CI-bővítőhelyre, a modul menüje elérhetővé válik.
- A modul és az intelligens kártya megvásárlása érdekében forduljon a kereskedőjéhez.
- Ha a TV a CI-modul beillesztése után be van kapcsolva, lehetséges, hogy elveszik a hangkimenet. Ez esetben nem kompatibilis a CI-modullal és az intelligens kártyával.
- CAM (Conditional Access Module) modul használata esetén kérjük, győződjön meg arról, hogy a modul teljes körűen támogatja a DVB-CI vagy a CI plus követelményeit.
- A CAM (Conditional Access Module) modul nem megfelelő működése rossz képet eredményezhet.

### SETTINGS  $\Rightarrow$  KÉP  $\rightarrow$  Képarány

A képernyő képarányának kiválasztására szolgál.

- 16:9: A képeket a képernyő szélességének megfelelően méretezi át.
- Levágás nélkül: Az eredeti méretben jeleníti meg a videót, a kép széleinek levágása nélkül.
	- ✎ A Levágás nélkül funkció DTV, Component, HDMI és DVI üzemmódban (720p felett) érhető el.
- Eredeti: Ha a TV szélesvásznú jeleket kap, automatikusan a sugárzott jelnek megfelelő képformátumra vált.

• Teljes szélesség: Amikor a TV-készülék szélesvásznú jeleket fogad, a felhasználó állíthatja be, hogy a kép vízszintesen vagy függőelegesen töltse ki a teljes képernyőt, az oldalarányok megtartásával. A készülék teljes képernyős módban a DTV-bemeneten keresztül torzulásmentesen lejátssza a 4:3 és a 14:9 videoformátumot.

✎ A Teljes szélesség funkció Analóg/DTV/AV/Scart üzemmódban érhető el.

- 4:3: Átméretezi a képet a korábbi 4:3 szabványnak megfelelően.
- 14:9: 14:9 arányú képformátum vagy hétköznapi tévéműsor esetén 14:9 módban látható a legjobb minőségű kép. A 14:9-es kép 4:3-as képként jelenik meg, függőlegesen megnyújtva.
- Zoom: A képeket a képernyő szélességének megfelelően méretezi át. Előfordulhat, hogy a készülék levágja a kép tetejét és alját.
- Mozinagyítás: A Mozinagyítás beállítással a képet a megfelelő arányban nagyíthatja ki.
- ✎ Külső eszköz megtekintése során képbeégést okozhatnak az alábbiak:
	- video álló felirattal (például hálózat neve)
	- 4 : 3 képarány mód hosszú ideig

Ezen funkciók használata során óvatosan járjon el.

- ✎ A rendelkezésre álló képüzemmódok a bemeneti jeltől függően eltérhetnek.
- ✎ A képarány a HDMI/RGB-PC bemeneten csak 4:3 és 16:9 változatban érhető el. (Csak a PC csatlakozást támogató típusok esetén)

### ❐ Képbeállításhoz PC-bemeneti üzemmódban

### SETTINGS ➾ KÉP ➙ Képernyő

Beállítja a képernyőt RGB üzemmódban.

- Felbontás: Beállítja a kívánt felbontást.
	- ✎ A különböző lehetőségek csak a PC 1024 x 768-as, 1280 x 768-as vagy 1360 x 768-as felbontása esetén érhetők el.
- Auto konfig.: Optimalizálja a képet.
- Helyzet / Méret / Órajelfázis: A képernyő méretét és helyzetét az optimális nézőélményhez igazítja.
- Visszaállítás: A képernyő-beállítások inicializálása PC-bemeneti üzemmódban.

# ❐ PC-felbontás beállításához

- 1 Kattintson a jobb egérgombbal a számítógép Asztalán és válassza a 「Tulajdonságok」 lehetőséget.
- 2 Kattintson a 「Beállítások」 lehetőségre és a felbontás beállításához válassza a támogatott formátumot.
- 3 A beállítási képernyőn válassza az <sup>r</sup>Speciális  $\rightarrow$  Monitor  $\rightarrow$ Monitorbeállítás」 menüpontokat. Az optimális függőleges frekvencia kiválasztásához válassza a támogatott formátumokat.
- ✎ PC-üzemmódban az 1920 x 1080-as felbontás nyújt optimális képminőséget.
- ✎ A felbontás beállításának módja a PC típusától függően eltérhet.

#### ❓ Támogatott formátumok

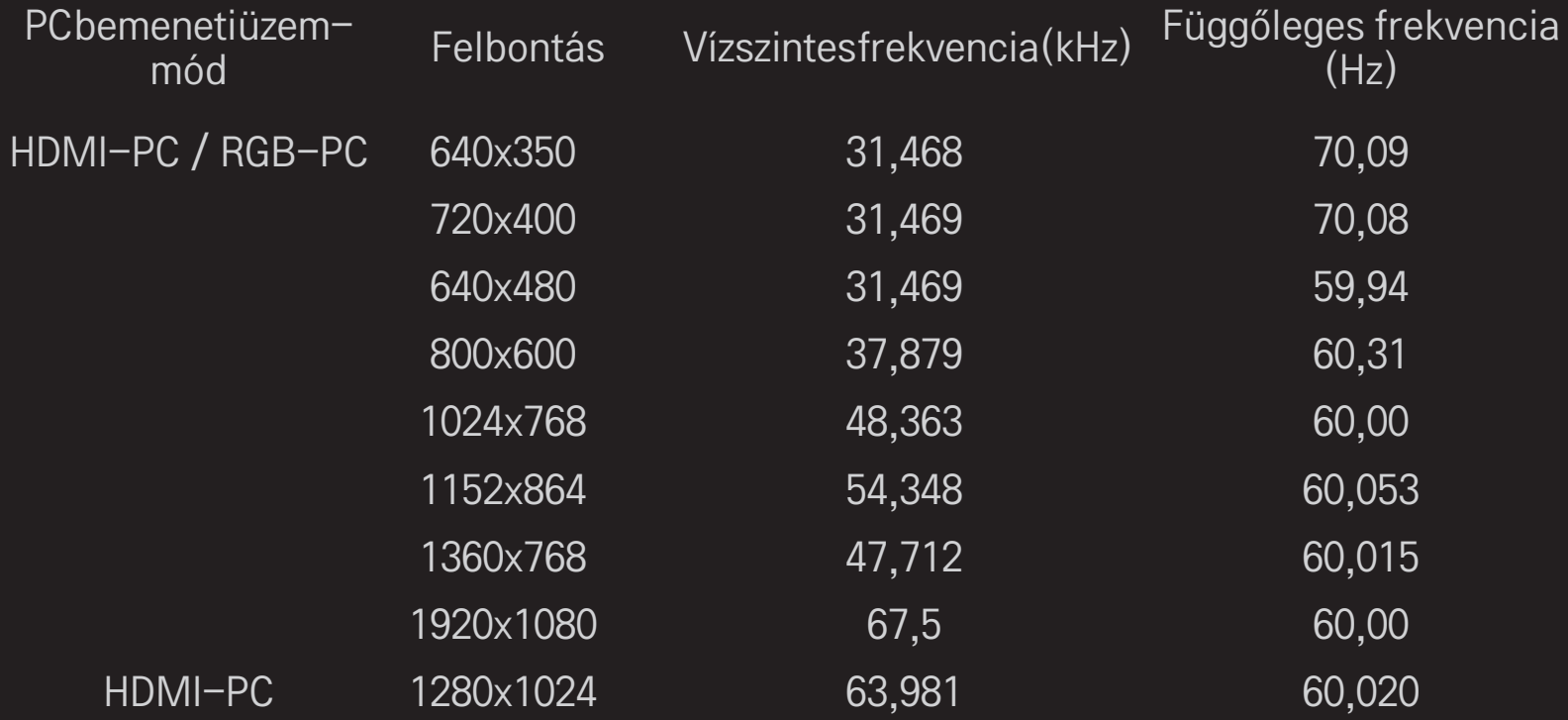

## [Típusfüggő]

### Nyomja meg az AV MODE gombot.

A KÉP / AUDIO beállításait optimalizálja a különböző AV módokhoz.

- Ki: A KÉP / AUDIO Menü beállításaiban megadott értékeket állítja.
- Mozi: A kép- és hangbeállításokat a filmnézéshez igazítja.
- Sport: A kép- és hangbeállításokat a sportműsorokhoz igazítja.
- Játék: A kép- és hangbeállításokat a játékokhoz igazítja.

# ❐ Kép beállítása a Képvarázsló segítségével SETTINGS ➾ KÉP ➙ Képvarázsló II

A távirányító és a Képvarázsló segítségével kalibrálja és beállítja az optimális képminőséget, így elkerülve a drága mintakészülékek használatát vagy a szakértői segítséget.

Az optimális képminőség eléréséhez kövesse a képernyőn megjelenő utasításokat.

### D A képüzemmód kiválasztásához

### SETTINGS ➾ KÉP ➙ Képüzemmód

Kiválasztja a televíziós környezethez vagy a programhoz optimalizált képüzemmódot.

• Intelligens érzékelő: Érzékeli a hangulatvilágítást és a TV fényerejét automatikusan beállítja a csökkentett energiafogyasztás érdekében. Automatikusan beállítja a fényerőt, az élességet, a színtelítettséget vagy az árnyalatot az optimális képminőség eléréséhez.

- **Tisf** Haladó: A képminőség beállítására szolgáló menü, amely a legkiválóbb televíziós élményt nyújtja a szakértők és a haladó felhasználók számára. Ez az ISF tanúsítvánnyal rendelkező, képhangolást végző szakemberek számára szolgáló beállítási menü. (Az ISF logó csak az ISF tanúsítvánnyal rendelkező TV-k esetén használható.)
	- ISFccc: Imaging Science Foundation Certified Calibration Control.
- ✎ Az elérhető képüzemmódok választéka a bemeneti jeltől függően változhat.
- **► A <del>is</del>** Haladó üzemmód a szakemberek által végzett képhangolást szolgálja a speciális képek beállításához és finomhangolásához. Normál képek esetén a hatás nem szembetűnő

## ❐ A képüzemmód finomhangolásához

SETTINGS ➾ KÉP ➙ Képüzemmód ➙ Háttérfény / Kontraszt / Fényerő / Élesség / Színtelítettség / Árnyalat / Színhőmérséklet

Válassza ki a kívánt Képüzemmódot.

- Háttérfény: A képernyő fényerejét állítja be az LCD-panel fényerejének változtatásával.
- ✎ A beállításokhoz rendelkezésre álló részletes listaválaszték a bemeneti jeltől vagy egyéb képbeállításoktól függően változhat.

## ❐ További beállításokhoz

#### SETTINGS ➾ KÉP ➙ Képüzemmód ➙ További beállítások / Speciális beállítások

Az egyes képüzemmódokhoz kalibrálja a képernyőt; vagy egy speciális képhez igazítja a képbeállításokat.

Válassza ki a kívánt Képüzemmódot.

- Dinamikus kontraszt: A kontrasztot a kép fényerejéhez mérten optimális szintre állítja.
- Dinamikus szín: Úgy állítja be a színeket, hogy a kép színei minél természetesebbnek hassanak.
- Clear White: Javítja a fehéreket a képernyőn a világosabb, élesebb képek érdekében.
- Bőr szín: Lehetővé teszi a bőr szín spektrumának önálló beállítását a felhasználó által meghatározott bőr szín elérése érdekében.
- Zajcsökkentés: Kiküszöböli a képen a zajokat.
- Digitális zajcsökkentés: Kiküszöböli a digitális képjelek létrehozása közben keletkező zajokat.
- Gamma: A szemeloszlási görbét a képjel kimenetéhez igazítja a bemeneti jelhez képest.
- Fekete szint: A képernyő fényerejét és kontrasztját úgy állítja be, hogy a bemeneti kép fekete szintjéhez igazodjon a képernyő feketeségének (fekete szintjének) felhasználásával.
- Szemkímélő / Szemkímélő funkció: Megkíméli a szemet a megerőltetéstől a képernyő fényerejének állításával.
	- ✎ Szemkímélő funkció: Típusfüggő
- Valósághű mozi: A képernyőt optimális állapotban tartja.
- Színskála: Kiválasztja a megjeleníthető színek tartományát.
- Élkiemelő: Tisztább, kiemelt, mégis természetes éleket biztosít a videón.
- Speciális minta: A haladó beállításokhoz alkalmazott minták.
- Színszűrő: Egy speciális színspektrumra szűr RGB-skálán a színtelítettség

finomhangolása és a pontos árnyalat érdekében.

- Színhőmérséklet: A képernyő általános tónusát a kívánt módon állítja be. A Haladó üzemmódban a részletes finomhangolás a Gamma eljárás alapján végezhető, stb.
- Színkezelő rendszer: Ez a rendszer a szakértők számára lehetővé teszi a szín hozzáigazítását egy tesztmintához. Hat színterület közül választhatnak (Piros / Zöld / Kék / Cián / Bíbor / Sárga) más színek elállítása nélkül. Normál képek esetén a beállítások nem eredményeznek szembetűnő színváltozásokat.
- ✎ A beállításokhoz rendelkezésre álló részletes listaválaszték a bemeneti jeltől vagy egyéb képbeállításoktól függően változhat.

# D A képbeállítások visszaállításához

### SETTINGS ➾ KÉP ➙ Képüzemmód ➙ Kép visszaállítása

A felhasználó által megadott képbeállításokat visszaállítja alaphelyzetbe.

Minden képüzemmód alaphelyzetbe állt vissza. A visszaállításhoz válasszon ki egy képüzemmódot.

### ❐ A Hangüzemmód használata

#### SETTINGS ➾ AUDIO ➙ Hangüzemmód

A TV-készülék hangját az optimális szintre állítja be, a kiválasztott hangüzemmódnak megfelelően.

## ❐ A Hangüzemmód kézi beállítása

#### SETTINGS ➾ AUDIO ➙ Hangüzemmód ➙ Infinite Surround / Magas / Mély / Visszaállítás

Minden egyes hangüzemmódban részletesen állíthatja be az egyes opciókat. Először válassza ki a kívánt Hangüzemmód beállítást.

- Infinite Surround:Az LG saját hangfeldolgozási technológiája lehetővé teszi az 5-csatornáshoz hasonló, térhatású hang előállítását két hangszóróból.
	- ✎ Ha a Tiszta hang II beállítása Be, az Infinite Surround elemet nem választhatja ki.
- Magas/Mély: A magas és mély hangok beállítása a Hang menüben.
- Visszaállítás: A felhasználó által módosított hangopciókat visszaállítja az alapbeállításokra. Minden egyes hangüzemmód visszaállítása. Válassza ki a visszaállítani kívánt hangüzemmódot.

### ❐ Auto. hangerő beállítása

#### SETTINGS ➾ AUDIO ➙ Auto. hangerő

Auto. hangerő Be. A csatornánként változó hangerőt automatikusan hozzáigazítja a kényelmes TV-nézés körülményeihez a különböző csatornák közötti váltáskor.

# ❐ A Tiszta hang II funkció beállításához SETTINGS➾ AUDIO ➙ Tiszta hang II Javítja a TV hangkimenetének tisztaságát.

❐ Az audiobalansz beállításához SETTINGS ➾ AUDIO ➙ Balansz A bal/jobb oldali audiobalanszot állítja be.

# ❐ A TV-hangszórók használatához

#### SETTINGS ➾ AUDIO ➙ TV-hangszóró

[Típusfüggő]

Külső audiokészülékek, például házimozirendszerek hangszóróinak használata esetén a TV hangszórója kikapcsolható. SIMPLINK-kapcsolatú házimozirendszer esetén pedig a TV-hangszóró kikapcsolása automatikusan elindítja a házimozi berendezést.

- Ki : A TV-hangszórók nem adnak hangot. A TV hangkimenete külső audiokészülékek hangszóróin keresztül játszható le.
	- ✎ Ebben az üzemmódban a hangerő a TV-hez csatlakoztatott külső audiokészüléken állítható.
- Be : A TV belső hangszórói játsszák le a TV hangkimenetét.
❐ A Dig. audiokimenet használata SETTINGS ➾ AUDIO ➙ Dig. audiokimenet [Típusfüggő] A Dig. audiokimenet beállítása. Elem Audiobemenet Dig. audiokimenet

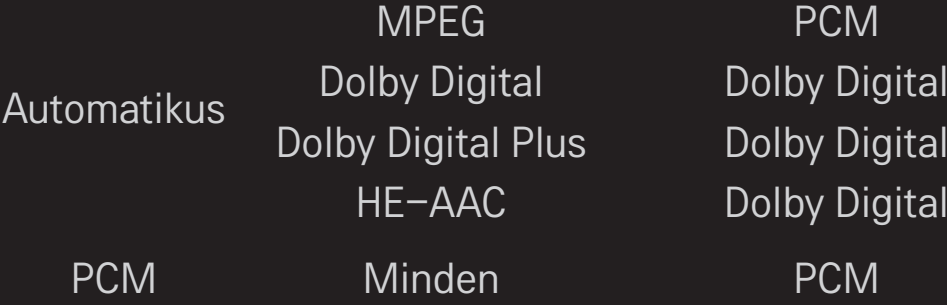

#### ❐ DTV Audio beállítás

#### SETTINGS ➾ AUDIO ➙ DTV Audio beállítás

[Típusfüggő]

Ha a bemeneti jel többféle audiojelet tartalmaz, akkor ennek a funkciónak a használatával kiválaszthatja a megfelelőt.

Az AUTOMATIKUS opcióban a keresési sorrend HE-AAC → Dolby Digital+ → Dolby Digital → MPEG, és a készülék a hangot az első talált hangformátumban játssza le.

- $\bullet$  Csak Olaszországban HE-AAC  $\rightarrow$  Dolby Digital+  $\rightarrow$  MPEG  $\rightarrow$  Dolby Digital a keresési sorrend.
- ✎ Ha a választott hangformátum nem támogatott, a kimenethez használhat más hangformátumot.

❐ Külső bemenet kiválasztása

Nyomja meg az INPUT gombot.

Külső bemenet kiválasztása.

✎ Készülék nevének szerkesztése: A külső bemeneti porthoz csatlakoztatott külső eszköz nevének szerkesztése.

#### ❐ A SIMPLINK használata

A SIMPLINK funkció segítségével különböző multimédiás eszközöket vezérelhet és kezelhet csak a TV távirányítójával a SIMPLINK menün keresztül.

- 1 Csatlakoztassa a TV HDMI IN terminálját és a SIMPLINK eszköz HDMI kimeneti terminálját HDMI-kábel segítségével.
- [Típusfüggő] SIMPLINK funkcióval rendelkező házimozi-egységek esetében csatlakoztassa a HDMI terminálokat a fentiek szerint, és csatlakoztassa optikai kábel segítségével a TV Optical Digital Audio Out (Opt. dig. audiokimenet) csatlakozóját a SIMPLINK eszköz Optical Digital Audio In (Opt. dig. audiobemenet) csatlakozójához.
- 2 Válassza ki a INPUT ➾ SimpLink menüpontot. Megjelenik a SIMPLINK menü ablaka.
- 3 A SIMPLINK Beállítás ablakban állítsa a SIMPLINK funkciót BE értékre.
- 4 A SIMPLINK menü ablakában válassza ki a vezérelni kívánt eszközt.
- ✎ Ez a funkció csak a SIMPLINK emblémával ellátott eszközökkel kompatibilis. Ellenőrizze, a külső eszközön látható-e a SIMPLINK embléma.
- ✎ A SIMPLINK funkció használatához nagy sebességű HDMI-kábelt kell használnia (hozzáadott CEC (Consumer Electronics Control) funkcióval). A nagy sebességű HDMI-kábeleken a 13. tű az eszközök közötti információcserét szolgálja.
- ✎ Ha egy másik bemenetre vált át, a SIMPLINK eszköz leáll.
- ✎ Ha HDMI-CEC funkcióval rendelkező, harmadik féltől származó eszközt is használ, előfordulhat, hogy a SIMPLINK nem működik megfelelően.
- ✎ [Típusfüggő] Ha házimozi funkcióval rendelkező készülékről választ ki vagy játszik le médiafájlt, a Házimozi hangsugárzó automatikusan csatlakozik. Ellenőrizze, (külön kapható) optikai kábellel csatlakozik-e, mert a Házimozi hangsugárzó funkció csak így használható.

#### ❓ A SIMPLINK funkció leírása

- Közvetlen lejátszás : A multimédiás eszköz azonnali lejátszása a TVkészüléken.
- Multimédiás eszköz kiválasztása : A kívánt eszköz kiválasztása a SIMPLINK menüben a TV-képernyőn keresztül történő azonnali vezérléshez.
- Lemez lejátszása : A multimédiás eszköz kezelése a TV távirányítójával.
- Összes eszköz kikapcsolása : A TV-készülék kikapcsolásával minden csatlakoztatott eszköz is kikapcsol.
- Szinkronizálás bekapcsolása : Ha a HDMI-aljzathoz csatlakoztatott, SIMPLINK funkciót használó eszköz megkezdi a lejátszást, a TV automatikusan bekapcsol.
- Hangszóró : [Típusfüggő] Hangszóró választása a házimozi-egységen vagy a TV-készüléken.

#### SETTINGS ➾ KÉP ➙ Energiatakarékos üzemmód

Elektromos áram megtakarítása a képernyő fényerejének beállításával.

- Auto : A TV érzékelője felismeri a környezet fényerejét, és automatikusan beállítja a képernyő fényerejét.
- Off (Ki) : Az energiatakarékos üzemmód kikapcsolása.
- Minimális/Közepes/Maximális : Az előre beállított energiatakarékos üzemmód alkalmazása.
- Kép kikapcsolása : A képernyő ki van kapcsolva, csak a hang kerül lejátszásra. A képernyő visszakapcsolásához nyomja meg a távirányító bármelyik gombját.

❐ Az Elalvás időzítő használata SETTINGS ➾ IDŐ ➙ Elalvás időzítő A TV kikapcsolása adott időt követően.

Az Elalvás időzítő kikapcsolásához válassza ki a Ki lehetőséget.

# ❐ A pontos idő beállítása

#### SETTINGS ➾ IDŐ ➙ Óra

Az idő ellenőrzése vagy megváltoztatása TV-nézés közben.

- Automatikus : A TV órájának szinkronizálása a TV-csatorna által küldött digitális időinformációk alapján.
- Kézi : Az idő és dátum kézi beállítása, ha az automatikus beállítás nem felel meg a pontos időnek.

## □ A TV automatikus be- és kikapcsolásának beállítása SETTINGS ➾ IDŐ ➙ Időzítő be / Időzítő ki

Az időzítő be- és kikapcsolása.

Válassza a Ki lehetőséget az Ismétlés ponton belül az Időzítő be / Időzítő ki funkció működésének felfüggesztéséhez.

- ✎ Az Időzítő be / Időzítő ki funkció használatához állítsa be a pontos időt.
- ✎ Még ha az Időzítő be funkció aktív is, a TV-készülék 120 perc múlva automatikusan kikapcsol, ha ez idő alatt egy gombot sem nyom meg.

## ❐ Az Autom. készenlét beállítása SETTINGS → IDŐ → Autom. készenlét

[Típusfüggő]

Ha bizonyos ideig a TV vagy a távirányító egy gombját sem nyomja meg, a TV automatikusan készenléti módba lép.

✎ Bolti bemutató módban, illetve szoftverfrissítés közben ez a funkció nem működik.

#### ❐ Jelszó beállításához

#### SETTINGS → LEZÁRÁS → Jelszó beállítása

Megadhatja vagy megváltoztathatja a TV jelszavát.

- ✎ Az alapértelmezetten beállított jelszó: 「0000」. Ha a kiválasztott ország Franciaország, az alapértelmezett jelszó nem 「0000」, hanem 「1234」.
	- Ha a kiválasztott ország Franciaország, a jelszó nem lehet a 「0000」 érték.

#### ❐ A rendszer zárolásához

#### SETTINGS ➾ LEZÁRÁS ➙ Rendszer zárolása

Zárolja a kiválasztott csatornát vagy külső bemenetet.

Először a Rendszer zárolása funkciót be kell kapcsolni.

• Program zarolas : Blokkolja a gyermekek számára nem megfelelő tartalmakat sugárzó programokat. Az ilyen programok is kiválaszthatók, de a képernyő üres, a hang pedig néma. Zárolt program megtekintéséhez adja meg a jelszót.

- Szülői felügyelet : Ez a funkció a szolgáltató által megadott információk alapján működik. Így ha a jel nem megfelelő információt tartalmaz, a funkció nem működik. A megadott besorolási határok alapján megakadályozza, hogy a gyermekek felnőtteknek való TV-programokat nézhessenek. Blokkolt program megtekintéséhez adja meg a jelszót. A besorolás országonként eltérő.
- Bemeneti blokk : Blokkolja a bemeneti forrásokat.

### ❐ Gombzár használatához SETTINGS ➾ LEZÁRÁS ➙ Gombzár

Zárolja a TV vezérlőgombjait.

- ✎ A Gombzár funkció működését az sem befolyásolja, ha áramszünet lép fel vagy a tápvezetéket kihúzzák a fali aljzatból.
- ✎ A Gombzár funkció csak a távirányítóval vezérelhető, a TV vezérlőgombjaival nem.
- ✎ Ha be kívánja kapcsolni a TV-t, bekapcsolható a TV bekapcsoló gombjával, a csatorna és a TV / bemeneti gombjaival, illetve a távirányítóval, ha a TV készenléti állapotban van.

#### $SETTINGS \Rightarrow OPCIÓ \rightarrow Nyelv$

Kiválaszthatja a képernyőn megjelenő menü és a digitális hangsugárzás nyelvét.

- Menü nyelve : A megjelenített szöveg nyelvének kiválasztása.
- Hang nyelve [Csak digitális módban] : A kívánt nyelv kiválasztása több nyelven sugárzott digitális műsor megtekintése során.
- Feliratok nyelve [Csak digitális módban] : Használja a Felirat funkciót, ha legalább 2 nyelven érhető el felirat.
	- ✎ Ha az adó a kijelölt nyelven nem sugároz feliratot, a felirat az alapértelmezett nyelven olvasható.
- Megjelenítési nyelv [Csak digitális módban] : Ha két vagy több megjelenítési nyelv érhető el, használja a Megjelenítési nyelv funkciót.
	- ✎ Ha a kijelölt nyelven nem érhető el teletext, akkor az alapértelmezett megjelenítési nyelven jelenik meg.
	- ✎ Ha nem a megfelelő országot választja ki, előfordulhat, hogy a teletext hibásan jelenik meg a képernyőn, és problémák merülnek fel a használatával kapcsolatban.

#### SETTINGS ➾ OPCIÓ ➙ Ország

A TV-készülék által használt ország beállítása.

A TV-készülék beállításai a választott ország műsorszórási környezetének megfelelően változnak.

- ✎ Ha módosította az ország beállítását, megjelenhet az Auto. hangolási információkat tartalmazó képernyő.
- ✎ Azokban az országokban, ahol nincs digitális műsorszórási szabályzat, előfordulhat, hogy a digitális műsorszórási körülményektől függően meghatározott DTV funkciók nem működnek.
- ► Ha az ország beállítása "––", akkor az európai földi sugárzású, digitális szabványnak megfelelő általános csatornák elérhetők ugyan, de előfordulhat, hogy bizonyos DTV-szolgáltatások nem működnek megfelelően.

#### SETTINGS ➾ OPCIÓ ➙ Kiegészítő támogatás

A látássérültek számára audiokommentár, a hallássérültek számára pedig feliratozás áll rendelkezésre.

- Hallástámogatás : Ez a funkció a gyengénhallók számára szolgál. Ha be van kapcsolva, akkor a feliratozás alapértelmezés szerint megjelenik.
- Hang leírása : Ez a funkció a vak, illetve gyengénlátó személyeket szolgálja, és audiomagyarázattal kíséri a kiválasztott TV-programot az alap hangkimenet mellett. Ha a Hang leírása Be van kapcsolva, az alap audiokimenet és a hangkíséret csak azoknál a programoknál áll rendelkezésre, amelyeknél a Hang leírása rendelkezésre áll.

## ❐ A Bekapcsolásjelző beállítása SETTINGS ➾ OPCIÓ ➙ Készenléti lámpa

Be-/kikapcsolja a készenléti lámpát a TV-készülék előlapján.

## ❐ A TV üzemmód módosítása

#### SETTINGS ➾ OPCIÓ ➙ Módbeállítás

Választhat az Otthoni használat vagy Bolti bemutató lehetőségek közül. Ha a készüléket otthon használja, válassza az Otthoni használat elemet. A Bolti bemutató mód bolti bemutatásra szolgál.

#### ❐ A Gyári beállítás meghatározása

#### SETTINGS  $\Rightarrow$  OPCIÓ  $\rightarrow$  Gyári beáll.

Minden tárolt információ törölésre kerül, és a TV beállításai a gyári beállításra állnak vissza.

A TV-készülék ki- majd visszakapcsolja magát, és minden beállítás visszaáll a gyári beállításra.

- ✎ Ha be van állítva Rendszer zárolása, egy előugró ablak jelenik meg és kéri a jelszót.
- ✎ Inicializálás közben ne kapcsolja ki a készüléket.

#### ❐ Csatlakozás a hálózathoz

- 1 Válassza ki a SETTINGS ⇒ Hálózat → Hálózati beállítások menüpontot.
- 2 Az IP módot állítsa az IP automatikus beállítás vagy az IP kézi beállítás opcióra.
- IP automatikus beállítás : Ezt a lehetőséget akkor válassza, ha szélessávú internetkapcsolattal rendelkezik.
- IP kézi beállítás : Ezt a lehetőséget akkor válassza, ha irodai hálózatot használ (például fix IP-cím esetén).
- 3 Ha az IP kézi beállítás lehetőséget választotta, írja be az IP-címet.
- 4 A Bevitel lehetőséget kiválasztva csatlakozzon a hálózathoz.

#### $\Box$  A hálózat beállítása – figyelmeztetés

- ✎ Használjon szabványos LAN-kábelt (Cat5 vagy annál magasabb verziót, RJ45 csatlakozóval, 10 Base-T vagy 100 Base TX LAN-porttal).
- ✎ A modem visszaállítása során hálózati problémák léphetnek fel. A probléma megoldásához kapcsolja ki a készüléket, húzza ki, majd csatlakoztassa újra, és kapcsolja vissza.
- ✎ Az LG Electronics nem tartozik felelősséggel az internetkapcsolat hibáiért, illetve bármilyen, az internetkapcsolat okozta problémáért vagy meghibásodásért.
- ✎ Internetszolgáltatótól függően előfordulhat, hogy a hálózati kapcsolat nem működik megfelelően.
- ✎ A DSL-szolgáltatás használatához DSL-modem, a kábeles modemszolgáltatáshoz pedig kábeles modem szükséges. Lehetséges, hogy csak korlátozott számú internetkapcsolat áll rendelkezésre, a TV-készülék hálózati beállításai pedig, az internetszolgáltatóval kötött szerződéstől függően, esetleg nem érhetők el. (Ha vonalanként csak egy készülék engedélyezett, és a hálózatra már csatlakozik egy számítógép, további készülékek nem csatlakoztathatók.)
- ✎ Ha nem kapcsolja le a teljes helyi hálózatot, egyes eszközök továbbra is bonyolíthatnak hálózati forgalmat.
- ✎ A hálózati eszközök érvénytelen beállításának eredményeként a TVkészülék működése lassúbb, vagy nem megfelelő lehet. Telepítse az eszközöket az adott útmutatónak megfelelően, és állítsa be a hálózatot.

#### ❐ A DLNA DMP (Digital Media Player – Digitális médialejátszó) csatlakoztatása

Ha a számítógépen van Nero MediaHome 4 Essentials szoftver, a zene- , video- és fényképfájlok az otthoni hálózatra csatlakozás nélkül is visszajátszhatók.

- 1 Konfigurálja a TV-t és a számítógépet azonos hálózaton. A DLNA és a Médiahivatkozás szolgáltatás csak akkor működik, ha a TV és minden egyéb eszköz egy hozzáférési ponton keresztül csatlakozik.
- 2 Telepítse a weboldalról (http://www.lg.com) a számítógépre a Nero MediaHome 4 szoftvert. A telepítés előtt zárja be az összes futó programot, beleértve a tűzfalat és a vírusirtó programokat is.

3 Jelölje ki a számítógépre telepített Nero MediaHome 4 Essentials szoftveren keresztül megosztani kívánt fájlokat.

1. Futtassa a számítógépre telepített "Nero MediaHome 4 Essentials" alkalmazást.

2. Válassza ki a mappából a megosztani kívánt elemeket.

3. Konfigurálja a megosztott mappát, és kattintson a "Kiszolgáló indítása" lehetőségre. A kiszolgáló elindul.

- ✎ Ha a megosztott mappa nem jelenik meg a TV-n, kattintson a Helyi mappa lapra, és keresse meg újra.
- ✎ További információkért és a szoftverrel kapcsolatos adatokért látogasson el a http://www.nero.com weboldalra.

#### □ A Nero MediaHome 4 Essentials szoftver számítógépes rendszerkövetelményei

- Windows<sup>®</sup> XP (Service pack 2 vagy újabb), Windows Vista®, Windows<sup>®</sup> XP Media Center Edition 2005 (Service pack 2 vagy újabb), Windows Server<sup>®</sup> 2003 (Service pack 1 vagy újabb)
- Windows<sup>®</sup> 7 Home Premium, Professional, Enterprise vagy Ultimate (32 és 64 bites)
- Windows Vista® 64 bites verzió (az alkalmazás 32 bites módban fut)
- Windows® 7 64 bites verzió (az alkalmazás 32 bites módban fut)
- Merevlemez : legalább 200 MB
- CPU : 1.2 GHz Intel<sup>®</sup> Pentium<sup>®</sup> III vagy AMD Sempron™ 2200+ processzor
- Memória : legalább 256 MB RAM
- Grafikus kártya : legalább 32 MB, legalább 800×600 pixel felbontás támogatásával és 16-bites színnel
- Windows<sup>®</sup> Internet Explorer<sup>®</sup> 6.0, vagy újabb
- DirectX® 9.0c 30-as kiadás (2006. augusztus) vagy későbbi verzió
- Hálózati környezet : 100 MB Ethernet, vezeték nélküli LAN WLAN (IEEE 802,11g) vagy újabb

#### ❓ DLNA-meghibásodás

- ✎ Ha a DLNA funkció nem működik megfelelően, ellenőrizze a hálózati beállításokat.
- ✎ Ha DLNA funkcióban szeretne 1080p képeket megtekinteni, 5 GHz-es hozzáférési pontra van szüksége. Egy 2,4 GHz-es hozzáférési pontot használva előfordulhat, hogy a képek megtörnek, vagy egyéb problémák lépnek fel.
- ✎ A DLNA módú lejátszás nem támogatja a Többszörös hang funkciót és a belső feliratokat.
- ✎ Ha DLNA módban több mint egy TV csatlakozik egyazon kiszolgálóhoz, a kiszolgáló teljesítményétől függően előfordulhat, hogy az adott tartalom nem játszható le.
- ✎ Lehetséges, hogy a DLNA eszköz nem támogatja a feliratokat.
- ✎ A hálózati környezettől függően előfordulhat, hogy a DLNA funkció nem működik megfelelően.
- ✎ A DLNA funkció nem használható olyan hozzáférési pontokkal, melyek nem támogatják az üzenettöbbszörözést. További információkért olvassa el a hozzáférési pont kézikönyvét, vagy vegye fel a kapcsolatot a gyártóval.
- ✎ A támogatott fájltípusok a DLNA-szerverkörnyezettől függően eltérőek lehetnek, még a TV által támogatott fájltípusok esetén is.
- ✎ Meghibásodást okozhat, ha egy mappában túl sok almappa és fájl található.
- ✎ Előfordulhat, hogy a DLNA-kiszolgálótól származó fájlinformációk nem jelennek meg megfelelően.
- ✎ Ha DLNA-kiszolgálón keresztül tekint meg videofeliratokat, ajánlott a Nero MediaHome 4 Essentials szoftver használata.
- ✎ Utólag hozzáadott feliratfájloknál zárja be, majd nyissa meg újra a megosztott mappát.
- $\triangle$  A Nero MediaHome kiszolgálón található DRM fájlok /  $*$ ,tp fájlok /  $*$ ,trp fájlok /  $*$ ,mpo fájlok nem játszhatók le.
- ✎ A Nero MediaHome kiszolgálón tárolt DRM fájlok nem játszhatók le.

USB-eszközön (külső merevlemez, USB-memóriaegység) tárolt tartalom lejátszása közvetlenül a TV-készüléken, egyszerűen és kényelmesen.

#### ❐ USB-eszköz csatlakoztatása

Csatlakoztassa az USB-tárolóeszközt a TV USB IN termináljához. A csatlakoztatott USB-tárolóeszköz azonnal használható.

#### ❐ Az USB-eszköz eltávolítása

#### $Q$  MENU  $\Rightarrow$  USB-eszköz

Válassza ki az eltávolítani kívánt USB-tárolóeszközt.

Amikor megjelenik az üzenet, hogy megtörtént az USB-eszköz eltávolítása, húzza ki az eszközt az TV-készülékből.

✎ Ha egy USB-eszközt már kiválasztott eltávolításra, akkor az a továbbiakban nem olvasható. Távolítsa el az USB-tárolóeszközt, majd csatlakoztassa újból.

#### ❐ USB-tárolóeszköz használata – figyelmeztetés

- ✎ Ha az USB-tárolóeszköz beépített automatikus felismerési programmal rendelkezik vagy ha a saját illesztőprogramját használja, előfordulhat, hogy nem működik.
- ✎ Előfordulhat, hogy egyes USB-tárolóeszközök nem működnek vagy nem megfelelően működnek.
- ✎ Csak a Windows FAT32 vagy NTFS fájlrendszerével formázott USBtárolóeszközt használjon.
- ✎ USB-csatlakoztatású külső merevlemezek esetén ajánlott, hogy 5 V-nál kisebb névleges feszültségű és 500 mA-nél kisebb névleges áramerősségű eszközt használjon.
- ✎ Ajánlott a 32 GB-os vagy annál kisebb USB-memóriaegységek és 1 TB-os vagy annál kisebb USB-csatlakoztatású külső merevlemezek használata.
- ✎ Ha egy energiatakarékos funkcióval rendelkező USB-csatlakoztatású külső merevlemez nem működik megfelelően, kapcsolja ki, majd ismét be a készüléket. További tudnivalókért tanulmányozza az USB külső merevlemez használati útmutatóját.
- ✎ Előfordulhat, hogy az USB-tárolóeszköz megsérül, ezért a fontos fájlokról mindenképpen készítsen más eszközökre biztonsági másolatot. Az adatok karbantartása a felhasználó feladata, és a gyártó nem tartozik felelősséggel az esetleges adatvesztésért.

#### ❐ A Saját média használata

#### SETTINGS ➾ SAJÁT MÉDIA ➙ Minden média / Filmlista / Fényképlista / Zenelista

Fájl kiválasztása a listáról. Megjeleníti a kiválasztott fájlt.

A lejátszással kapcsolatos beállítások megadása a lemez lejátszása közben, az opció ellenőrzésével.

#### ❐ A Saját média beállítása

#### SETTINGS  $\Rightarrow$  OPCIÓ  $\rightarrow$  Saját média beállítása

- DivX reg. kód : A DivX reg. kód ellenőrzése, védett DivX videók lejátszásához. Regisztráció itt: http://vod.divx.com. A regisztrációs kód birtokában filmeket kölcsönözhet vagy vásárolhat a www.divx.com/vod weboldalon.
	- ✎ Egy más eszköz DivX regisztrációs kódjával a kikölcsönzött vagy megvásárolt DivX fájlok nem játszhatók le. Csak az ehhez a készülékhez tartozó DivX regisztrációs kódot használja.
	- ✎ Lehetséges, hogy a DivX-kodekszabványtól eltérő módon konvertált fájlok nem játszhatók le, vagy a hang nem megfelelő.
- DivX deaktiválás : A DivX regisztráció törlése.
### ❐ Támogatott Saját média fájlok

Maximális adatátviteli sebesség: 20 Mb/s (megabit másodpercenként)

Támogatott külső feliratformátumok:

\*.smi, \*.srt, \*.sub (MicroDVD, SubViewer 1.0/2.0), \*.ass, \*.ssa, \*.txt (TMPlayer), \*.psb (PowerDivX)

Támogatott belső feliratformátumok: XSUB (támogatja a DivX6 generálta belső feliratokat)

#### ❓ Használható videofájlok

Maximális: 1920 x 1080 @30p (only Motion JPEG 640x480 @30p)

.asf, .wmv

[Videó] VC-1 Advanced Profile, VC-1 Simple és Main Profiles [Audio] WMA Standard

.divx, .avi

[Videó] DivX3.11, DivX4, DivX5, DivX6, XViD, H.264/AVC, Motion JPEG [Audio] MPEG-1 Layer I, II, Dolby Digital, MPEG-1 Layer III (MP3)

.mp4, .m4v, .mov [Videó] H.264/AVC, MPEG-4 Part 2, XViD [Audio] AAC, MPEG-1 Layer III (MP3)

.mkv

[Videó] H.264/AVC, XViD, MPEG-4 Part2 [Audio] HE-AAC, Dolby Digital, MPEG-1 Layer III (MP3)

.ts, .trp, .tp, .mts, .m2ts

[Videó] H.264/AVC, MPEG-2 [Audio] MPEG-1 Layer I, II, MPEG-1 Layer III (MP3), Dolby Digital, Dolby Digital Plus, AAC

.vob

[Videó] MPEG-1, MPEG-2 [Audio] Dolby Digital, MPEG-1 Layer I, II, DVD-LPCM

.mpg, .mpeg, .mpe [Videó] MPEG-1 [Audio] MPEG-1 Layer I, II

#### □ Használható zenefájlok

Fájltípus : mp3 [Bitsebesség] 32 kb/s - 320 kb/s [Mintavételi frekv.] 16 kHz - 48 kHz [Támogatás] MPEG1, MPEG2, Layer2, Layer3  $\Box$  Használható fényképfájlok

Kategória : 2D(jpeg, jpg, jpe) [Használható fájltípusok] SOF0: Alapvonal, SOF1: Bővített képkockasorozat, SOF2: Progresszív [Fénykép mérete] Minimális: 64 x 64 Maximális: normál típus: 15360 (szé) x 8640 (ma) progresszív típus: 1920 (szé) x 1440 (ma)

#### ❐ Megjegyzések a videofelvételek lejátszásával kapcsolatban

- ✎ Előfordulhat, hogy a felhasználó által létrehozott feliratfájlok nem működnek megfelelően.
- ✎ A videofájlnak és a feliratfájlnak ugyanabban a mappában kell lennie. A feliratok csak akkor jelennek meg megfelelően, ha videofájl és a feliratfájl neve megegyezik.
- ✎ A GMC (Global Motion Compensation) és a Qpel (Quarterpel Motion Estimation) tartalmú adatfolyamok nem támogatottak.
- ✎ Csak a H.264/AVC 4.1 profilszintű, vagy annál alacsonyabb verziók támogatottak.
- ✎ Az 50 GB-ot (gigabájtot) meghaladó videofájlok lejátszása nem támogatott. A fájlokra vonatkozó méretkorlátozás a kódolási környezettől függ.

Ha a következő jelenségek lépnek fel, végezze el az alábbiakban bemutatott ellenőrzéseket és beállításokat. Előfordulhat, hogy nem hibás működésről van szó.

# ❐ Üzemeltetési problémák

- ꕢ Bizonyos csatornákat nem lehet megtekinteni.
	- Változtassa meg az antenna helyét vagy irányát.
	- Mentse el a megtekinteni kívánt csatornákat az Auto. hangolás vagy Programhely rendezés funkció segítségével.
- **Ø A TV bekapcsolását követően a kép késve jelenik meg.** 
	- Ez a jelenség nem rendellenes. Az esetleges késedelem a TV első bekapcsolásakor bizonyos esetekben fellépő képzaj eltávolítására szolgáló képkésleltetési folyamat eredménye.

## ❐ Problémák a képpel

### SETTINGS ➾ Ügyfélszolgálat ➙ Képteszt

Először futtasson egy képtesztet, hogy megbizonyosodjon róla, hogy a képjelkimenet megfelelő.

Ha nincs probléma a tesztképpel, ellenőrizze a csatlakoztatott külső eszközöket és a sugárzott jelet.

- ꕢ Az előző csatornáról vagy más csatornákról származó képek a képernyőn maradnak, zavaró vonalakat alkotva.
	- Állítsa be a TV-jeltovábbító antennájának helyzetét, vagy olvassa el az antenna csatlakoztatásával kapcsolatos utasításokat a kézikönyvben.
- ꕢ Vibráló vízszintes/függőleges és hálós mintázat jelenik meg egy-egy pillanatra.
	- Ezt okozhatja erős elektromos interferencia is. Ebben az esetben kapcsoljon ki minden mobiltelefont, hajszárítót vagy elektromos fúrót.
- $\boxtimes$  Digitális adás közben a képernyő kijelzője lefagy vagy nem működik megfelelően.
	- Ez gyenge jel vagy instabil kapcsolat esetén léphet fel. Állítsa be az antenna irányát és a kábelcsatlakozásokat.
	- Ha a jelerősség és -minőség értéke alacsony a Kézi hangolás esetén, egyeztessen a TV-csatornával vagy az adminisztrációs irodával.
- $\boxtimes$  A kábel csatlakoztatva van, a digitális adás mégsem érhető el.
	- Forduljon az Ön előfizetését és/vagy a jelet biztosító kábelszolgáltatóhoz. (Az előfizetéstől függően előfordulhat, hogy a digitális műsorok vétele nem támogatott.)
- ꕢ A képernyő inaktív vagy nem tiszta, amikor a készülék HDMI-forráshoz van csatlakoztatva.
	- Olvassa el a HDMI-kábelspecifikációkat. Ha az Ön HDMI-kábele nem eredeti, előfordulhat, hogy a képek világosabbak lesznek, majd elhalványulnak, vagy nem jelennek meg megfelelően.
	- Ellenőrizze, minden kábel biztosan csatlakozik-e. Ha a csatlakoztatások nem biztosak, előfordulhat, hogy a képek nem megfelelően jelennek meg.
- ꕢ Nem működik USB-tárolóeszközzel.
	- Győződjön meg róla, hogy az USB-eszköz és -kábel verziója 2.0 vagy annál újabb-e.

## ❐ Problémák a hanggal

### SETTINGS ➾ Ügyfélszolgálat ➙ Hangteszt

Először futtasson egy hangtesztet, hogy megbizonyosodjon róla, hogy a hangjel-kimenet megfelelő.

Ha nincs probléma a teszthanggal, ellenőrizze a csatlakoztatott külső eszközöket és a sugárzott jelet.

- $\boxtimes$  A képernyőn látható kép, de nincs hang.
	- Próbálkozzon meg más TV-csatornákkal.
	- [Típusfüggő] Ellenőrizze, hogy a TV-hangszórója Be állapotban van-e.
- ꕢ Analóg műsor sugárzása esetén a sztereó hangzás nem tiszta, vagy csak az egyik hangszóróból jön hang.
	- Gyenge vétel jellemezte területen (ahol gyengék vagy instabilak a jelek), vagy ha a Többszörös hang funkció nem stabil, válassza a Mono elemet a Többszörös hang menüpont alatt.
	- Állítsa be Balansz elemet a navigációs gomb segítségével.
- **Ø A TV hangja nincs szinkronban a képpel, vagy a hang időnként megszakad.** 
	- Ha a probléma csak egy adott TV-csatornát érint, előfordulhat, hogy azt az adott csatorna sugárzott jelét érintő problémák okozzák. Forduljon a TV-csatornához vagy a kábelszolgáltatóhoz.
- ꕢ Csatornaváltáskor változik a hangerő.
	- A hangerő csatornáról csatornára változhat.
	- Állítsa az Auto. hangerő elemet Be állapotba.
- ꕢ Bizonyos műsorok esetében egyáltalán nincs hang, vagy csak a háttérzene hallható (tengerentúli nézők számára készült műsoroknál).
	- A Nyelv alatt állítsa a Nyelv → Hang nyelve elemet a kívánt nyelvre. Ha módosítja a nyelvet a Többszörös hang elem alatt, akkor is visszatérhet az alapértelmezett beállításra a készülék kikapcsolásával vagy csatornaváltással.

ꕢ Nincs hang, amikor a készülék HDMI- / USB-forráshoz van csatlakoztatva.

- Győződjön meg róla, hogy a HDMI-kábel nagy sebességű kábel.
- Ellenőrizze, hogy az USB-eszköz és -kábel verziója 2.0 vagy annál újabb-e.
- Csak szabályos zenefájlokat (\*mp3) használjon.

### ❐ Problémák a számítógép csatlakoztatásával (Csak a PC csatlakozást támogató típusok esetén)

ꕢ Nem jelenik meg a képernyő a számítógép csatlakoztatását követően.

- Ellenőrizze, hogy a számítógép és a TV csatlakoztatása megfelelő-e.
- Ellenőrizze, hogy a felbontás megfelelően van-e beállítva a számítógépes bemenethez.
- A TV másodlagos monitorként való használatához ellenőrizze, hogy a csatlakoztatott asztali számítógép vagy laptop támogatja-e a kétmonitoros kijelzést.
- ꕢ Nincs hang, miután csatlakoztatta a számítógépet a HDMI-kábel segítségével.
	- Egyeztessen a videokártya gyártójával, hogy a videokártya támogatja-e a HDMI hangkimenetet. (A DVI-formátumú videokártyák esetében külön hangkábel csatlakoztatása szükséges.)
- $\boxtimes$  Amikor a számítógéphez van csatlakoztatva, a képernyő egy részének képe levágásra kerül, vagy az egyik oldalra helyeződik át.
	- Állítsa be a felbontást úgy, hogy támogassa a számítógépes bemenetet. (Ha ez nem segít, indítsa újra a számítógépet.)
	- Válassza a Képernyő menüt, majd állítsa be a Helyzet/Méret/Órajel fázis elemet.

#### ❐ Problémák a Saját média menüben található videók lejátszása során

ꕢ Nem tudom megtekinteni a Filmlista alatt szereplő fájlokat.

- Számítógépen ellenőrizze, hogy az USB-tárolóeszközön található fájl lejátszható-e.
- Ellenőrizze, hogy támogatott-e az adott fájlkiterjesztés.
- $\Xi$  . A fájl érvénytelen." Ez a hibaüzenet jelenik meg. A hang, a videó vagy a feliratok nem játszhatók le megfelelően.
	- Ellenőrizze, hogy az adott fájl rendesen lejátszható-e a számítógép videolejátszójával. (Ellenőrizze, hogy nincsenek-e sérült fájlok.)
	- Ellenőrizze, hogy a Saját média támogatja-e az adott fájltípust.
- ✎ Szervizszolgáltatás kérésére vonatkozó információkat az alábbi menüben olvashat: SETTINGS ➾ Ügyfélszolgálat ➙ Termék-/Szolgáltatási infó

#### ❐ Ártalmatlanítás (Csak higanygőz lámpát használó LCD TV-készülék esetében)

- A termékben használt fénycső kis mennyiségű higanyt tartalmaz.
- Ne helyezze a terméket a normál háztartási szemét közé.
- A terméket a helyi hatóságok rendelkezéseinek megfelelően kell ártalmatlanítani.